1. Link: https://poe.nutmegit.com/AppCenter2

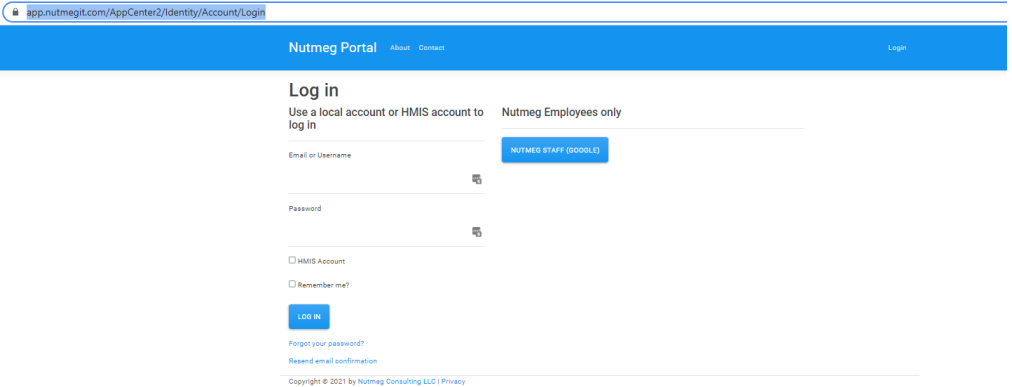

- 2. Click on the box next to HMIS Account
- 3. Then enter your HMIS Username and Password

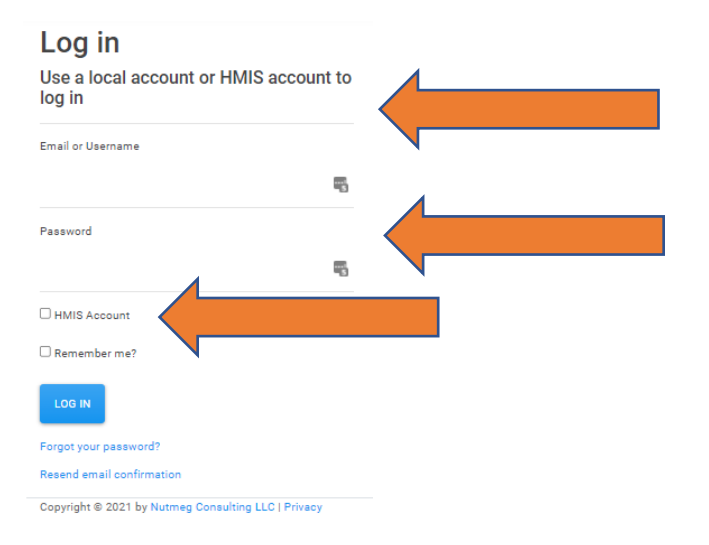

## 4. Once in you should see this option below:

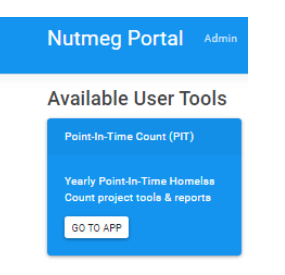